## **Get conference info at your fingertips with PSATS' mobile conference app!**

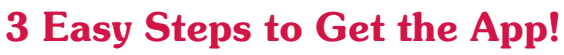

- $\geq$  1) To download the app:
	- a) Go to your platform store and search for "PSATS Conference" or
	- b) Scan the QR code below that corresponds with the device that you have.

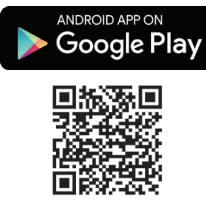

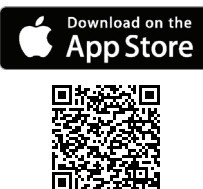

Conference

April 23-26, 2017 Hershey Lodge, Hershey, PA

- 2) Click "login" in the upper right-hand corner and enter the email address you used to register for the conference.
- 3) Enter your password, which is your conference reference number found on the front of your conference badge. YOU ARE READY TO GO!

## **It's informative:**

Find information on the daily conference schedule, workshop details, speakers, exhibitors and sponsors, hotels and shuttles, restaurant discounts, and more.

## **It's interactive:**

With your own profile, you can update your contact information, develop your personal conference agenda, connect with other attendees, and even share your experiences on social media.

## **Need help with the app?**

Stop by the PSATS Information Desk during the conference.

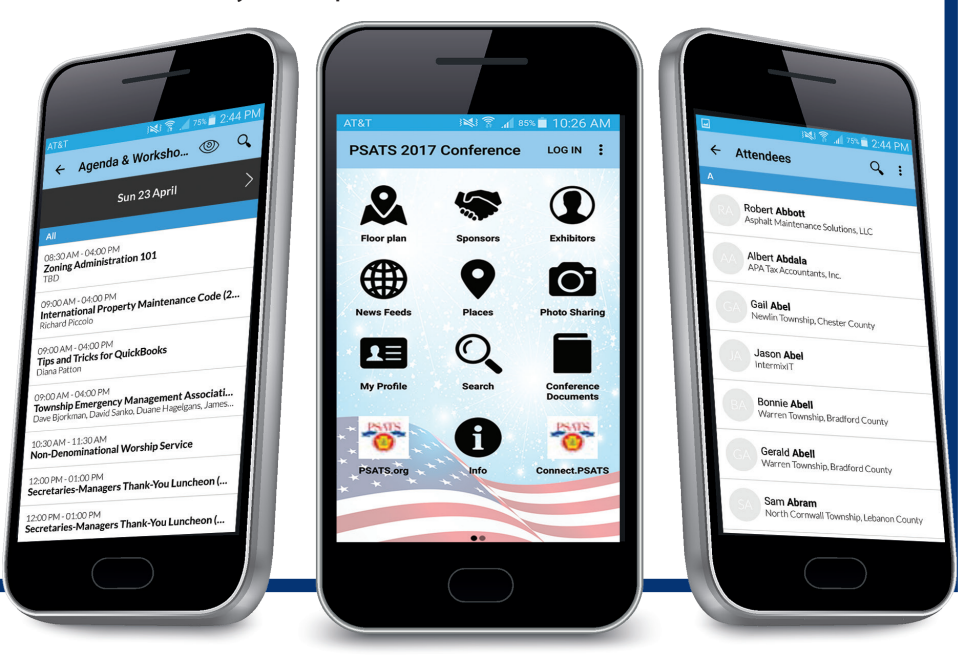